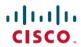

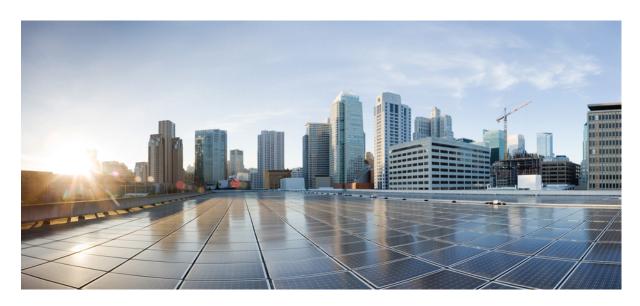

# IP Multicast: Multicast Legacy Technologies Configuration Guide, Cisco IOS XE Fuji 16.9.x

## **Americas Headquarters**

Cisco Systems, Inc. 170 West Tasman Drive San Jose, CA 95134-1706 USA http://www.cisco.com

Tel: 408 526-4000 800 553-NETS (6387)

Fax: 408 527-0883

THE SPECIFICATIONS AND INFORMATION REGARDING THE PRODUCTS IN THIS MANUAL ARE SUBJECT TO CHANGE WITHOUT NOTICE. ALL STATEMENTS, INFORMATION, AND RECOMMENDATIONS IN THIS MANUAL ARE BELIEVED TO BE ACCURATE BUT ARE PRESENTED WITHOUT WARRANTY OF ANY KIND, EXPRESS OR IMPLIED. USERS MUST TAKE FULL RESPONSIBILITY FOR THEIR APPLICATION OF ANY PRODUCTS.

THE SOFTWARE LICENSE AND LIMITED WARRANTY FOR THE ACCOMPANYING PRODUCT ARE SET FORTH IN THE INFORMATION PACKET THAT SHIPPED WITH THE PRODUCT AND ARE INCORPORATED HEREIN BY THIS REFERENCE. IF YOU ARE UNABLE TO LOCATE THE SOFTWARE LICENSE OR LIMITED WARRANTY, CONTACT YOUR CISCO REPRESENTATIVE FOR A COPY.

The Cisco implementation of TCP header compression is an adaptation of a program developed by the University of California, Berkeley (UCB) as part of UCB's public domain version of the UNIX operating system. All rights reserved. Copyright © 1981, Regents of the University of California.

NOTWITHSTANDING ANY OTHER WARRANTY HEREIN, ALL DOCUMENT FILES AND SOFTWARE OF THESE SUPPLIERS ARE PROVIDED "AS IS" WITH ALL FAULTS. CISCO AND THE ABOVE-NAMED SUPPLIERS DISCLAIM ALL WARRANTIES, EXPRESSED OR IMPLIED, INCLUDING, WITHOUT LIMITATION, THOSE OF MERCHANTABILITY, FITNESS FOR A PARTICULAR PURPOSE AND NONINFRINGEMENT OR ARISING FROM A COURSE OF DEALING, USAGE, OR TRADE PRACTICE.

IN NO EVENT SHALL CISCO OR ITS SUPPLIERS BE LIABLE FOR ANY INDIRECT, SPECIAL, CONSEQUENTIAL, OR INCIDENTAL DAMAGES, INCLUDING, WITHOUT LIMITATION, LOST PROFITS OR LOSS OR DAMAGE TO DATA ARISING OUT OF THE USE OR INABILITY TO USE THIS MANUAL, EVEN IF CISCO OR ITS SUPPLIERS HAVE BEEN ADVISED OF THE POSSIBILITY OF SUCH DAMAGES.

Any Internet Protocol (IP) addresses and phone numbers used in this document are not intended to be actual addresses and phone numbers. Any examples, command display output, network topology diagrams, and other figures included in the document are shown for illustrative purposes only. Any use of actual IP addresses or phone numbers in illustrative content is unintentional and coincidental.

Cisco and the Cisco logo are trademarks or registered trademarks of Cisco and/or its affiliates in the U.S. and other countries. To view a list of Cisco trademarks, go to this URL: www.cisco.com go trademarks. Third-party trademarks mentioned are the property of their respective owners. The use of the word partner does not imply a partnership relationship between Cisco and any other company. (1721R)

© 2018 Cisco Systems, Inc. All rights reserved.

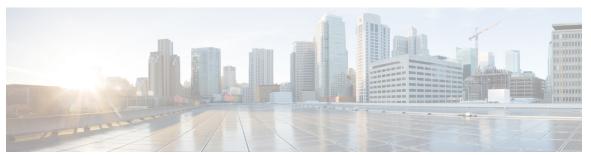

### CONTENTS

CHAPTER 1 Read Me First 1

### CHAPTER 2 Configuring IP Multicast over ATM 3

Finding Feature Information 3

Information About IP Multicast over ATM 3

PIM Nonbroadcast Multiaccess 3

IP Multicast over ATM Point-to-Multipoint VCs 4

Idling Policy for ATM VCs Created by PIM 5

How the Idling Policy Works 5

Keeping VCs from Idling 6

How to Configure IP Multicast over ATM 6

Configuring IP Multicast over ATM Point-to-Multipoint VCs 6

Configuring IP Multicast over ATM PVC Bundle 8

Configuration Examples for IP Multicast over ATM 9

Example: IP Multicast over ATM Point-to-Multipoint VCs 9

Example: IP Multicast over ATM PVC Bundle 9

Example: IP Multicast over ATM VC 10

Additional References 11

Feature Information for Configuring IP Multicast over ATM 11

#### CHAPTER 3 Configuring PGM Host and Router Assist 13

Information About PGM Host and Router Assist 13

PGM Overview 13

How to Configure PGM Host and Router Assist 15

Enabling PGM Host 15

Prerequisites 15

| Enabling PGM Host with a Virtual Host Interface 15          |
|-------------------------------------------------------------|
| Enabling PGM Host with a Physical Interface 16              |
| Verifying PGM Host Configuration 16                         |
| Enabling PGM Router Assist 18                               |
| Prerequisites 18                                            |
| Enabling PGM Router Assist with a Virtual Host Interface 18 |
| Enabling PGM Router Assist with a Physical Interface 19     |
| Monitoring and Maintaining PGM Host and Router Assist 19    |
| Monitoring and Maintaining PGM Host 19                      |
| Monitoring and Maintaining PGM Router Assist 20             |
| PGM Host and Router Assist Configuration Examples 20        |
| PGM Host with a Virtual Interface Example 20                |
| PGM Host with a Physical Interface Example 21               |
| PGM Router Assist with a Virtual Interface Example 21       |
| PGM Router Assist with a Physical Interface Example 22      |
| Feature Information for PGM Host and Router Assist 22       |
|                                                             |

#### CHAPTER 4 Using the Multicast Routing Monitor 25

Finding Feature Information 25

Restrictions for Using the Multicast Routing Monitor 25

Information About the Multicast Routing Monitor 26

Multicast Routing Monitor Operation 26

Benefits of Multicast Routing Monitor 26

How to Use the Multicast Routing Monitor 26

Configuring a Test Receiver 26

Configuring a Test Sender 27

Monitoring Multiple Groups 28

Configuring a Manager 30

Conducting an MRM Test and Viewing Results 34

Configuration Examples for MRM 35

Configuring MRM Example 35

Additional References 36

Feature Information for Using the Multicast Routing Monitor 37

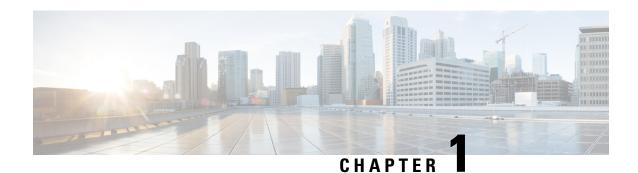

## **Read Me First**

#### **Important Information about Cisco IOS XE 16**

Effective Cisco IOS XE Release 3.7.0E (for Catalyst Switching) and Cisco IOS XE Release 3.17S (for Access and Edge Routing) the two releases evolve (merge) into a single version of converged release—the Cisco IOS XE 16—providing one release covering the extensive range of access and edge products in the Switching and Routing portfolio.

#### **Feature Information**

Use Cisco Feature Navigator to find information about feature support, platform support, and Cisco software image support. An account on Cisco.com is not required.

#### **Related References**

• Cisco IOS Command References, All Releases

#### **Obtaining Documentation and Submitting a Service Request**

For information on obtaining documentation, using the Cisco Bug Search Tool (BST), submitting a service request, and gathering additional information, see What's New in Cisco Product Documentation.

To receive new and revised Cisco technical content directly to your desktop, you can subscribe to the . RSS feeds are a free service.

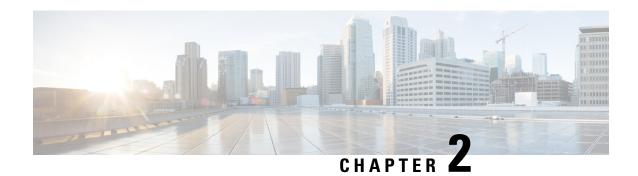

## **Configuring IP Multicast over ATM**

This module describes how to configure IP multicast over ATM, including point-to-multipoint virtual circuits (VCs) and ATM bundle.

- Finding Feature Information, on page 3
- Information About IP Multicast over ATM, on page 3
- How to Configure IP Multicast over ATM, on page 6
- Configuration Examples for IP Multicast over ATM, on page 9
- Additional References, on page 11
- Feature Information for Configuring IP Multicast over ATM, on page 11

## **Finding Feature Information**

Your software release may not support all the features documented in this module. For the latest caveats and feature information, see Bug Search Tool and the release notes for your platform and software release. To find information about the features documented in this module, and to see a list of the releases in which each feature is supported, see the feature information table.

Use Cisco Feature Navigator to find information about platform support and Cisco software image support. To access Cisco Feature Navigator, go to <a href="https://www.cisco.com/go/cfn">www.cisco.com/go/cfn</a>. An account on Cisco.com is not required.

## Information About IP Multicast over ATM

### **PIM Nonbroadcast Multiaccess**

Protocol Independent Multicast (PIM) nonbroadcast multiaccess (NBMA) mode allows the software to replicate packets for each neighbor on the NBMA network. Traditionally, the software replicates multicast and broadcast packets to all broadcast configured neighbors. This action might be inefficient when not all neighbors want packets for certain multicast groups. NBMA mode enables you to reduce bandwidth on links leading into the NBMA network, and to reduce the number of CPU cycles in switches and attached neighbors.

It is appropriate to configure PIM NBMA mode on ATM, Frame Relay, Switched Multimegabit Data Service (SMDS), PRI ISDN, or X.25 networks only, especially when these media do not have native multicast available. Do not use PIM NBMA mode on multicast-capable LANs (such as Ethernet or FDDI).

You should use PIM sparse mode with this feature. Therefore, when each Join message is received from NBMA neighbors, PIM stores each neighbor IP address and interface in the outgoing interface list for the group. When a packet is destined for the group, the software replicates the packet and unicasts (data-link unicasts) it to each neighbor that has joined the group.

Consider the following two factors before enabling PIM NBMA mode:

- If the number of neighbors grows, the outgoing interface list gets large, which costs memory and replication time.
- If the network (Frame Relay, SMDS, or ATM) supports multicast natively, you should use it so that replication is performed at optimal points in the network.

## IP Multicast over ATM Point-to-Multipoint VCs

IP Multicast over ATM Point-to-Multipoint VCs is a feature that dynamically creates ATM point-to-multipoint switched virtual circuits (SVCs) to handle IP multicast traffic more efficiently.

This feature can enhance router performance and link utilization because packets are not replicated and sent multiple times over the ATM interface.

Traditionally, over NBMA networks, Cisco routers would perform a pseudobroadcast to get broadcast or multicast packets to all neighbors on a multiaccess network. For example, assume in the figure that Routers A, B, C, D, and E were running the Open Shortest Path First (OSPF) protocol. Router A must deliver to Routers D and E. When Router A sends an OSPF Hello packet, the data link layer replicates the Hello packet and sends one to each neighbor (this procedure is known as pseudobroadcast), which results in four copies being sent over the link from Router A to the multiaccess WAN.

Figure 1: Environment for IP Multicast over ATM Point-to-Multipoint VCs

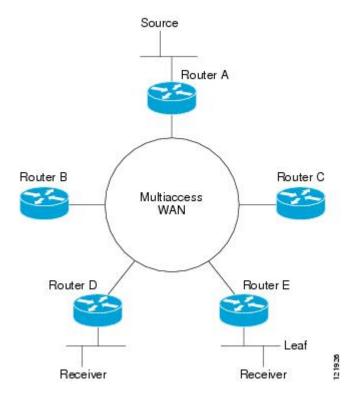

With the advent of IP multicast, where high-rate multicast traffic can occur, the pseudobroadcast approach does not scale. Furthermore, in the preceding example, Routers B and C would get data traffic they do not need. To handle this problem, PIM can be configured in NBMA mode using the **ip pim nbma-mode** command. PIM in NBMA mode works only for sparse mode groups. Configuring PIM in NBMA mode would allow only Routers D and E to get the traffic without distributing to Routers B and C. However, two copies are still delivered over the link from Router A to the multiaccess WAN.

If the underlying network supported multicast capability, the routers could handle this situation more efficiently. If the multiaccess WAN were an ATM network, IP multicast could use multipoint VCs.

To configure IP multicast using multipoint VCs, Routers A, B, C, D, and E in the figure must run PIM sparse mode. If the Receiver directly connected to Router D joins a group and Router A is the PIM RP, the following sequence of events occurs:

- 1. Router D sends a PIM Join message to Router A.
- 2. When Router A receives the PIM join, it sets up a multipoint VC for the multicast group.
- **3.** Later, when the Receiver directly connected to Router E joins the same group, Router E sends a PIM Join message to Router A.
- **4.** Router A will see there is a multipoint VC already associated with the group, and will add Router E to the existing multipoint VC.
- 5. When the Source sends a data packet, Router A can send a single packet over its link that gets to both Router D and Router E. The replication occurs in the ATM switches at the topological diverging point from Router A to Router D and Router E.

If a host sends an IGMP report over an ATM interface to a router, the router adds the host to the multipoint VC for the group.

This feature can also be used over ATM subinterfaces.

### **Idling Policy for ATM VCs Created by PIM**

An idling policy uses the **ip pim vc-count** command to limit the number of VCs created by PIM. When the router stays at or below the number configured, no idling policy is in effect. When the next VC to be opened will exceed the value, an idling policy is exercised. An idled VC does not mean that the multicast traffic is not forwarded; the traffic is switched to VC 0. VC 0 is the broadcast VC that is open to all neighbors listed in the map list. The name VC 0 is unique to PIM and the mroute table.

### **How the Idling Policy Works**

The idling policy works as follows:

- The only VCs eligible for idling are those with a current 1-second activity rate less than or equal to the value configured by the **ip pim minimum-vc-rate** interface configuration command on the ATM interface. Activity level is measured in packets per second (pps).
- The VC with the least amount of activity below the configured ip pim minimum-vc-rate pps rate is idled.
- If the **ip pim minimum-vc-rate** command is not configured, all VCs are eligible for idling.
- If other VCs are at the same activity level, the VC with the highest fanout (number of leaf routers on the multipoint VC) is idled.

- The activity level is rounded to three orders of magnitude (less than 10 pps, 10 to 100 pps, and 100 to 1000 pps). Therefore, a VC that has 40 pps activity and another that has 60 pps activity are considered to have the same rate, and the fanout count determines which one is idled. If the first VC has a fanout of 5 and the second has a fanout of 3, the first one is idled.
- Idling a VC means releasing the multipoint VC that is dedicated for the multicast group. The traffic of the group continues to be sent; it is moved to the static map VC. Packets will flow over a shared multipoint VC that delivers packets to all PIM neighbors.
- If all VCs have a 1-minute rate greater than the pps value, the new group (that exceeded the **ip pim vc-count** *number*) will use the shared multipoint VC.

### **Keeping VCs from Idling**

By default, all VCs are eligible for idling. You can configure a minimum rate required to keep VCs from being idled.

## **How to Configure IP Multicast over ATM**

## Configuring IP Multicast over ATM Point-to-Multipoint VCs

Perform this task to configure IP multicast over ATM point-to-multipoint VCs. All of the steps in the task can be used in an ATM network. This feature can also be used over ATM subinterfaces. PIM NBMA mode could be used in an ATM, Frame Relay, SMDS, PRI ISDN, or X.25 network.

#### Before you begin

- IP multicast routing and PIM sparse mode must be configured. This feature does not work with PIM dense mode.
- ATM must be configured for multipoint signaling.

#### **SUMMARY STEPS**

- 1. enable
- 2. configure terminal
- 3. interface atm number
- 4. ip pim nbma-mode
- 5. ip pim multipoint-signalling
- 6. atm multipoint-signalling
- 7. ip pim vc-count number
- 8. ip pim minimum-vc-rate pps
- 9. show ip pim vc

#### **DETAILED STEPS**

|        | Command or Action | Purpose                       |
|--------|-------------------|-------------------------------|
| Step 1 | enable            | Enables privileged EXEC mode. |

|        | Command or Action                               | Purpose                                                                                                    |  |
|--------|-------------------------------------------------|----------------------------------------------------------------------------------------------------|--|
|        | Example:                                        | Enter your password if prompted.                                                                                                    |  |
|        | Device> enable                                  |                                                                                                    |  |
| Step 2 | configure terminal                              | Enters global configuration mode.                                                                                                    |  |
|        | Example:                                        |                                                                                                    |  |
|        | Device# configure terminal                      |                                                                                                    |  |
| Step 3 | interface atm number                            | Configures an ATM interface.                                                                                                    |  |
|        | Example:                                        |                                                                                                    |  |
|        | Device(config)# interface atm 0                 |                                                                                                    |  |
| Step 4 | ip pim nbma-mode                                | (Optional) Enables NBMA mode on a serial link.                                                                                                    |  |
|        | Example:                                        |                                                                                                    |  |
|        | Device(config-if)# ip pim nbma-mode             |                                                                                                    |  |
| Step 5 | ip pim multipoint-signalling                    | Enables IP multicast over ATM point-to-multipoint VCs.                                                                                                    |  |
|        | Example:                                        | This command enables PIM to open ATM point-to-multipoint VCs for each multicast group the a receiver joins.                                                                                             |  |
|        | Device(config-if)# ip pim multipoint-signalling |                                                                                                    |  |
| Step 6 | atm multipoint-signalling                       | Enables point-to-multipoint signaling to the ATM switch.                                                                                                    |  |
|        | Example:                                        | This command is required so that static map multipoint                                                                                                    |  |
|        | Device(config-if)# atm multipoint-signalling    | VCs can be opened. The device uses existing static map entries that include the <b>broadcast</b> keyword to establish multipoint calls. The map list is needed because it acts like a static ARP table. |  |
| Step 7 | ip pim vc-count number                          | (Optional) Changes the maximum number of VCs that PIM                                                                                                    |  |
|        | Example:                                        | can open.                                                                                                    |  |
|        | Device(config-if)# ip pim vc-count 300          | <ul> <li>By default, PIM can open a maximum of 200 VCs.     When the device reaches this number, it deletes     inactive VCs so it can open VCs for new groups that     might have activity.</li> </ul> |  |
| Step 8 | ip pim minimum-vc-rate pps                      | (Optional) Sets the minimum activity rate required to keep                                                                                                    |  |
|        | Example:                                        | VCs from being idled.                                                                                                    |  |
|        | Device(config-if)# ip pim minimum-vc-rate 1500  | By default, all VCs are eligible for idling.                                                                                                    |  |
| Step 9 | show ip pim vc                                  | (Optional) Displays ATM VC status information for                                                                                                    |  |
|        | Example:                                        | multipoint VCs opened by PIM.                                                                                                    |  |

| Command or Action      | Purpose |
|------------------------|---------|
| Device# show ip pim vc |         |

## **Configuring IP Multicast over ATM PVC Bundle**

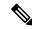

Note

The following task is for configuring PIM sparse mode on the ATM bundle. However, this feature is supported with PIM sparse mode, PIM dense mode, and PIM sparse-dense mode.

Perform this task to configure IP multicast on each ATM interface in the ATM bundle.

#### Before you begin

- IP multicast routing must be configured.
- The ATM bundle must be configured on each device.

#### **SUMMARY STEPS**

- 1. enable
- 2. configure terminal
- 3. interface atm number
- 4. ip pim sparse-mode
- 5. end

#### **DETAILED STEPS**

|        | Command or Action                      | Purpose                            |
|--------|----------------------------------------|------------------------------------|
| Step 1 | enable                                 | Enables privileged EXEC mode.      |
|        | Example:                               | • Enter your password if prompted. |
|        | Device> enable                         |                                    |
| Step 2 | configure terminal                     | Enters global configuration mode.  |
|        | Example:                               |                                    |
|        | Device# configure terminal             |                                    |
| Step 3 | interface atm number                   | Configures an ATM interface.       |
|        | Example:                               |                                    |
|        | Device(config) # interface ATM 0/0/0.1 |                                    |
| Step 4 | ip pim sparse-mode                     | Configures PIM on the interface.   |
|        | Example:                               |                                    |
|        | Device(config-if)# ip pim sparse-mode  |                                    |

|        | Command or Action      | Purpose                        |
|--------|------------------------|--------------------------------|
| Step 5 | end                    | Exits to privileged EXEC mode. |
|        | Example:               |                                |
|        | Device(config-if)# end |                                |

## Configuration Examples for IP Multicast over ATM

## **Example: IP Multicast over ATM Point-to-Multipoint VCs**

The following example shows how to enable IP multicast over ATM point-to-multipoint VCs:

```
interface ATM2/0
ip address 171.69.214.43 255.255.255.248
ip pim sparse-mode
ip pim multipoint-signalling
ip ospf network broadcast
 atm nsap-address 47.00918100000000410B0A1981.333333333333.00
 atm pvc 1 0 5 qsaal
atm pvc 2 0 16 ilmi
atm multipoint-signalling
map-group mpvc
router ospf 9
network 171.69.214.0 0.0.0.255 area 0
ip classless
ip pim rp-address 171.69.10.13 98
map-list movc
ip 171.69.214.41 atm-nsap 47.00918100000000410B0A1981.111111111111.00 broadcast
 ip 171.69.214.42 atm-nsap 47.00918100000000410B0A1981.222222222222.00 broadcast
 ip 171.69.214.43 atm-nsap 47.00918100000000410B0A1981.333333333333.00 broadcast
```

## **Example: IP Multicast over ATM PVC Bundle**

The following examples show how to configure IP multicast over ATM PVC bundle for the following topology:

multicast sender —> Device1 — ATM bundle — Device2 —> multicast receiver

#### Configure ATM bundle on Device1

```
interface ATMO/0/0.1 point-to-point
ip address 100.1.1.1 255.255.255.0
bundle test
   encapsulation aal5snap
   oam-bundle manage
   pvc-bundle 0/32
   vbr-rt 19000 15000 5000
   precedence 7
   pvc-bundle 1/33
   ubr 2480
    precedence 6
   pvc-bundle 1/34
```

```
ubr 4890
precedence 3-5
pvc-bundle 1/35
```

#### Configure ATM bundle on Device2

```
interface ATMO/1/0.1 point-to-point
ip address 100.1.1.2 255.255.255.0
bundle test
encapsulation aal5snap
oam-bundle manage
pvc-bundle 0/32
vbr-rt 19000 15000 5000
precedence 7
pvc-bundle 1/33
ubr 2480
precedence 6
pvc-bundle 1/34
ubr 4890
precedence 3-5
pvc-bundle 1/35
```

#### Configure IP multicast on Device1 and Device2

The following example is for configuring static RP on each device:

```
ip multicast-routing distributed
ip pim rp-address 100.1.1.1
```

#### Enable PIM on ATM bundle on Device1 and Device2

The following example is for configuring PIM sparse mode on each device:

```
interface ATM0/0/0.1
ip pim sparse-mode
```

## **Example: IP Multicast over ATM VC**

The following example shows how to configure ATM PVC on an ATM sub interface:

```
interface ATM0/1/0.1 point-to-point ip address 100.1.1.2 255.255.255.0 ip pim sparse-mode pvc 1/32 encapsulation aal5snap
```

The following example shows how to configure ATM PVC under PVP:

```
interface ATM0/1/0.2 multipoint
ip address 100.1.2.2 255.255.255.0
ip pim sparse-mode
atm pvp 10
    pvc 10/32
    encapsulation aal5snap
```

## **Additional References**

#### **Related Documents**

| Related Topic         | Document Title                               |
|-----------------------|----------------------------------------------|
| Cisco IOS commands    | Cisco IOS Master Commands List, All Releases |
| IP multicast commands | Cisco IOS IP Multicast Command Reference     |

#### **MIBs**

| MIB | MIBs Link                                                                                                    |
|-----|----------------------------------------------------------------------------------------------------|
|     | To locate and download MIBs for selected platforms, Cisco IOS XE software releases, and feature sets, use Cisco MIB Locator found at the following URL: |
|     | http://www.cisco.com/go/mibs                                                                                                    |

#### **Technical Assistance**

| Description                                                                                                    | Link |
|----------------------------------------------------------------------------------------------------|------|
| The Cisco Support and Documentation website provides online resources to download documentation, software, and tools. Use these resources to install and configure the software and to troubleshoot and resolve technical issues with Cisco products and technologies. Access to most tools on the Cisco Support and Documentation website requires a Cisco.com user ID and password. |      |

## **Feature Information for Configuring IP Multicast over ATM**

The following table provides release information about the feature or features described in this module. This table lists only the software release that introduced support for a given feature in a given software release train. Unless noted otherwise, subsequent releases of that software release train also support that feature.

Use Cisco Feature Navigator to find information about platform support and Cisco software image support. To access Cisco Feature Navigator, go to www.cisco.com/go/cfn. An account on Cisco.com is not required.

Table 1: Feature Information for IP Multicast over ATM

| Feature Name                                    | Releases                                                      | Description                                                                                                    |
|-------------------------------------------------|---------------------------------------------------------------|----------------------------------------------------------------------------------------------------|
| P Multicast over ATM<br>Point-to-Multipoint VCs | This feature was added<br>before Cisco IOS XE<br>Release 2.1. | This feature dynamically creates ATM point-to-multipoint switched virtual circuits (SVCs) to handle IP multicast traffic more efficiently. It can enhance router performance and link utilization because packets are not replicated and sent multiple times over the ATM interface. |
| IP Multicast over ATM<br>PVC Bundle             | Cisco IOS XE Release<br>3.7.1S                                | IP multicast features supported on IP interfaces are also supported on ATM PVC Bundle and Layer3 ATM PVC interfaces.                                                                                                    |

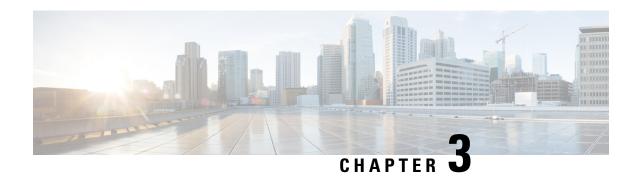

## **Configuring PGM Host and Router Assist**

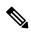

Note

Support for the PGM Host feature has been removed. Use of this feature is not recommended.

This module describes the PGM Host and Router Assist feature. PGM Host and Router Assist enables Cisco routers to support multicast applications that operate at the PGM transport layer and the PGM network layer, respectively.

The PGM Reliable Transport Protocol itself is implemented on the hosts of the customer. For information on PGM Reliable Transport Protocol, refer to the Internet Engineering Task Force (IETF) protocol specification draft named *PGM Reliable Transport Protocol Specification*.

- Information About PGM Host and Router Assist, on page 13
- How to Configure PGM Host and Router Assist, on page 15
- PGM Host and Router Assist Configuration Examples, on page 20
- Feature Information for PGM Host and Router Assist, on page 22

## Information About PGM Host and Router Assist

### **PGM Overview**

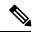

Note

Support for the PGM Host feature has been removed. Use of this feature is not recommended.

Pragmatic General Multicast (PGM) is a reliable multicast transport protocol for multicast applications that require reliable, ordered, duplicate-free multicast data delivery from multiple sources to multiple receivers. PGM guarantees that a receiver in a multicast group either receives all data packets from transmissions and retransmissions, or can detect unrecoverable data packet loss. PGM is intended as a solution for multicast applications with basic reliability requirements. PGM has two main parts: a host element (also referred to as the transport layer of the PGM protocol) and a network element (also referred to as the network layer of the PGM protocol).

The transport layer of the PGM protocol has two main parts: a source part and a receiver part. The transport layer defines how multicast applications send and receive reliable, ordered, duplicate-free multicast data from

multiple sources to multiple receivers. PGM Host is the Cisco implementation of the transport layer of the PGM protocol.

The network layer of the PGM protocol defines how intermediate network devices (such as routers and switches) handle PGM transport data as the data flows through a network. PGM Router Assist is the Cisco implementation of the network layer of the PGM protocol.

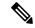

Note

PGM contains an element that assists routers and switches in handling PGM transport data as it flows through a network. Unlike the Router Assist element, the Host element does not have a current practical application.

PGM is network-layer independent; PGM Host and Router Assist in the Cisco IOS software support PGM over IP. Both PGM Host and Router Assist use a unique transport session identifier (TSI) that identifies each individual PGM session.

The figure shows a simple network topology using the PGM Host and Router Assist feature.

Figure 2: Network Topology Using PGM Host and Router Assist

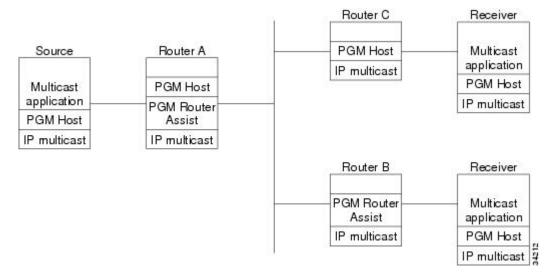

When the router is functioning as a network element (PGM Router Assist is configured) and PGM Host is configured (Router A in the figure), the router can process received PGM packets as a virtual PGM Host, originate PGM packets and serve as its own first hop PGM network element, and forward received PGM packets.

When the router is functioning as a network element and PGM Host is not configured (Router B in the figure), the router forwards received PGM packets as specified by PGM Router Assist parameters.

When the router is not functioning as a network element and PGM Host is configured (Router C in the figure), the router can receive and forward PGM packets on any router interface simultaneously as specified by PGM Host feature parameters. Although this configuration is supported, it is not recommended in a PGM network because PGM Host works optimally on routers that have PGM Router Assist configured.

## **How to Configure PGM Host and Router Assist**

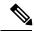

Note

Support for the PGM Host feature has been removed. Use of this feature is not recommended.

### **Enabling PGM Host**

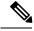

Note

Support for the PGM Host feature has been removed. Use of this feature is not recommended.

When enabling PGM Host on your router, you must source PGM packets through a vif or out a physical interface installed in the router.

Sourcing PGM packets through a vif enables the router to send and receive PGM packets through any router interface. The vif also serves as the interface to the multicast applications that reside at the PGM network layer.

Sourcing IP multicast traffic out a specific physical or logical interface type (for example, an Ethernet, serial, or loopback interface) configures the router to send PGM packets out that interface only and to receive packets on any router interface.

### **Prerequisites**

- PGM Reliable Transport Protocol is configured on hosts connected to your network.
- PGM Router Assist is configured on intermediate routers and switches connected to your network.
- IP multicast routing is configured on all devices connected to your network that will be processing IP multicast traffic, including the router on which you are configuring PGM Host.
- Protocol Independent Multicast (PIM) or another IP multicast routing protocol is configured on each PGM interface in your network that will send and receive IP multicast packets.
- A PGM multicast virtual host interface (vif) is configured on the router (if you do not plan to source PGM packets through a physical interface installed on the router). The vif enables the router to send and receive IP multicast packets on several different interfaces at once, as dictated by the multicast routing tables on the router.

## **Enabling PGM Host with a Virtual Host Interface**

To enable PGM Host globally on the router and to configure the router to source PGM packets through a vif, use the following command in global configuration mode:

| Command                     | Purpose                                                                                                    |                                                                                                    | Purpose |  |
|-----------------------------|----------------------------------------------------------------------------------------------------|----------------------------------------------------------------------------------------------------|---------|--|
| Router(config)# ip pgm host | Enables PGM Host (both the source and receiver parts of the PGM network laye globally on the router and configures the router to source PGM packets through a vif. |                                                                                                    |         |  |
|                             | Note                                                                                                    | You must configure a vif by using the <b>interface vif</b> <i>number</i> global configuration command on the router before enabling PGM Host on the router; otherwise, the router will not know to use the vif to source PGM packets and PGM Host will not be enabled on the router. |         |  |

See the PGM Host with a Virtual Interface Example, on page 20 section later in this module for an example of enabling PGM Host with a virtual interface.

### **Enabling PGM Host with a Physical Interface**

To enable PGM Host globally on the router and to configure the router to source PGM packets through a physical interface, use the following commands in global configuration mode:

#### **SUMMARY STEPS**

- 1. Router(config)# ip pgm host
- 2. Router(config)# ip pgm host source-interface type number

#### **DETAILED STEPS**

|        | Command or Action                                        | Purpose                                                                                               |
|--------|----------------------------------------------------------|----------------------------------------------------------------------------------------------------|
| Step 1 | Router(config)# ip pgm host                              | Enables PGM Host (both the source and receiver part of the PGM network layer) globally on the router. |
| Step 2 | Router(config)# ip pgm host source-interface type number | Configures the router to source PGM packets through a physical (or logical) interface.                |

#### What to do next

See the PGM Host with a Physical Interface Example, on page 21 section later in this module for an example of enabling PGM Host with a physical interface.

## **Verifying PGM Host Configuration**

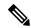

Note

Support for the PGM Host feature has been removed. Use of this feature is not recommended.

To verify that PGM Host is configured correctly on your router, use the following **show** commands in EXEC mode:

 Use the show ip pgm host sessions command to display information about current open PGM transport sessions:

```
Router> show ip pgm host sessions

Idx GSI Source Port Type State Dest Port Mcast Address
1 00000000000 0 receiver listen 48059 224.3.3.3
2 9CD72EF099FA 1025 source conn 48059 224.1.1.1
```

Specifying a traffic session number or a multicast IP address with the **show ip pgm host sessions**command displays information specific to that PGM transport session:

```
Router> show ip pgm host sessions 2
Idx GSI Source Port Type State Dest Port Mcast Address
  9CD72EF099FA 1025 source conn 48059 224.1.1.1
   stream-type (apdu), ttl (255)
   spm-ambient-ivl (6000), txw-adv-secs (6000)
   txw-adv-timeout-max (3600000), txw-rte (16384), txw-secs (30000)
   ncf-max (infinite), spm-rpt-ivl (3000), ihb-min (1000)
   ihb-max (10000), join (0), tpdu-size (16384)
   txw-adv-method (time), tx-buffer-mgmt (return)
   ODATA packets sent
                                          0
        bytes sent
                                          Ω
   RDATA packets sent
                                          Ω
        bytes sent
                                          0
   Total bytes sent
                                          0
   ADPUs sent
   APDU transmit memory errors
   SPM packets sent
                                          6
   NCF packets sent
                                          0
        packets received
                                          0
         packets received in error
                                          Λ
   General bad packets
   TX window lead
                                          0
   TX window trail
```

• Use the **show ip pgm host traffic**command to display traffic statistics at the PGM transport layer:

```
Router> show ip pgm host traffic
General Statistics :
                                            0
    Sessions in
            out
                                            0
                                            Ω
   Bvtes
            in
            out
                                            0
Source Statistics :
                                            0
    ODATA packets sent
                                            0
        bytes sent
    RDATA packets sent
                                            0
        bytes sent
                                            Λ
    Total bytes sent
    ADPUs sent
                                            0
   APDU transmit memory errors
                                            0
    SPM packets sent
    NCF packets sent
                                            0
   NAK packets received
                                            0
         packets received in error
                                            0
Receiver Statistics :
```

| ODATA  | packets received          | 0 |
|--------|---------------------------|---|
|        | packets received in error | 0 |
|        | valid bytes received      | 0 |
| RDATA  | packets received          | 0 |
|        | packets received in error | 0 |
|        | valid bytes received      | 0 |
| Total  | valid bytes received      | 0 |
| Total  | bytes received in error   | 0 |
| ADPUs  | received                  | 0 |
| SPM    | packets received          | 0 |
|        | packets received in error | 0 |
| NCF    | packets received          | 0 |
|        | packets received in error | 0 |
| NAK    | packets received          | 0 |
|        | packets received in error | 0 |
|        | packets sent              | 0 |
| Undel  | iverable packets          | 0 |
| Genera | al bad packets            | 0 |
| Bad cl | hecksum packets           | 0 |

## **Enabling PGM Router Assist**

When enabling PGM Router Assist on your router, you must set up your router to forward PGM packets through a vif or out a physical interface installed in the router.

Setting up your router to forward PGM packets through a vif enables the router to forward PGM packets through any router interface. The vif also serves as the interface to the multicast applications that reside at the PGM network layer.

Setting up your router to forward PGM packets out a specific physical or logical interface type (for example, an Ethernet, serial, or loopback interface) configures the router to forward PGM packets out that interface only.

### **Prerequisites**

- PGM Reliable Transport Protocol is configured on hosts connected to your network.
- IP multicast is configured on the router upon which you will enable PGM Router Assist.
- PIM is configured on each PGM interface.

### **Enabling PGM Router Assist with a Virtual Host Interface**

To enable PGM Router Assist on a vif, use the following command in interface configuration mode:

| Command                          | Purpose                                                                                                    |
|----------------------------------|----------------------------------------------------------------------------------------------------|
| Router(config-if)# ip pgm router | Enables the router to assist PGM on this interface.  Note You must configure a vif by using the interface vif number global configuration command on the router before enabling PGM Assist on the router; otherwise, PGM Assist will not be enabled on the router. |

### **Enabling PGM Router Assist with a Physical Interface**

To enable PGM Router Assist on the router and to configure the router to forward PGM packets through a physical interface, use the following commands in interface configuration mode:

| Command                          | Purpose                                             |
|----------------------------------|-----------------------------------------------------|
| _                                | Enables the router to assist PGM on this interface. |
| Router(config-if)# ip pgm router |                                                     |

## **Monitoring and Maintaining PGM Host and Router Assist**

This section provides information on monitoring and maintaining the PGM Host and Router Assist feature.

### **Monitoring and Maintaining PGM Host**

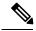

Note

Support for the PGM Host feature has been removed. Use of this feature is not recommended.

To reset PGM Host connections, use the following command in privileged EXEC mode:

| Command                         | Purpose                                                                            |
|---------------------------------|------------------------------------------------------------------------------------|
| Router# clear ip pgm host       | Resets PGM Host connections to their default values and clears traffic statistics. |
| <pre>defaults   traffic }</pre> |                                                                                    |

To enable PGM Host debugging, use the following command in privileged EXEC mode:

| Command                  | Purpose                               |
|--------------------------|---------------------------------------|
| Router# debug ip pgm hos | Displays debug messages for PGM Host. |

To display PGM Host information, use the following commands in user EXEC mode, as needed:

| Command                           | Purpose                                           |
|-----------------------------------|---------------------------------------------------|
| Router> show ip pgm host defaults | Displays the default values for PGM Host traffic. |
| Router> show ip pgm host sessions | Displays open PGM Host traffic sessions.          |
| [ session-number                  |                                                   |
| group-address                     |                                                   |

| Command                          | Purpose                               |
|----------------------------------|---------------------------------------|
| Router> show ip pgm host traffic | Displays PGM Host traffic statistics. |

### **Monitoring and Maintaining PGM Router Assist**

To clear PGM traffic statistics, use the following command in privileged EXEC mode:

| Command                                                                             | Purpose                                                                                            |
|-------------------------------------------------------------------------------------|----------------------------------------------------------------------------------------------------|
| Router# clear ip pgm router [[traffic [type number]]   [rtx-state [group-address]]] | Clears the PGM traffic statistics. Use the <b>rtx-state</b> keyword to clear PGM retransmit state. |

To display PGM information, use the following command in privileged EXEC mode:

| Command                                                                                                    | Purpose                                                                                                    |
|----------------------------------------------------------------------------------------------------|----------------------------------------------------------------------------------------------------|
| Router# show ip pgm router [[interface [type number]]   [state [group-address]]   [traffic [type number]]] [verbose] | Displays information about PGM traffic statistics and TSI state. The TSI is the transport-layer identifier for the source of a PGM session. Confirms that PGM Router Assist is configured, although there might not be any active traffic. Use the <b>state</b> or <b>traffic</b> keywords to learn whether an interface is actively using PGM. |

## **PGM Host and Router Assist Configuration Examples**

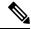

Note

Support for the PGM Host feature has been removed. Use of this feature is not recommended.

## **PGM Host with a Virtual Interface Example**

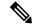

Note

Support for the PGM Host feature has been removed. Use of this feature is not recommended.

The following example shows PGM Host (both the source and receiver part of the PGM network layer) enabled globally on the router and PGM packets sourced through virtual host interface 1 (vif1). PGM packets can be sent and received on the vif and on the two physical interfaces (ethernet1 and ethernet2) simultaneously.

```
ip multicast-routing
ip routing
ip pgm host
interface vif1
ip address 10.0.0.1 255.255.255.0
ip pim dense-mode
no ip directed-broadcast
```

```
no ip mroute-cache interface ethernet1 ip address 10.1.0.1 255.255.255.0 ip pim dense-mode no ip directed-broadcast no ip mroute-cache media-type 10BaseT interface ethernet2 ip address 10.2.0.1 255.255.255.0 ip pim dense-mode no ip directed-broadcast no ip mroute-cache media-type 10BaseT
```

## **PGM Host with a Physical Interface Example**

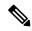

Note

Support for the PGM Host feature has been removed. Use of this feature is not recommended.

The following example shows PGM Host (both the source and receiver part of the PGM network layer) enabled globally on the router and PGM packets sourced out of physical Ethernet interface 1. PGM packets can be received on physical Ethernet interfaces 1 and 2 simultaneously.

```
ip multicast-routing
ip routing
ip pgm host
ip pgm host source-interface ethernet1
ip pgm host source-interface ethernet2
interface ethernet1
ip address 10.1.0.1 255.255.255.0
ip pim dense-mode
no ip directed-broadcast
no ip mroute-cache
media-type 10BaseT
interface ethernet2
ip address 10.2.0.1 255.255.255.0
ip pim dense-mode
no ip directed-broadcast
no ip mroute-cache
media-type 10BaseT
```

## **PGM Router Assist with a Virtual Interface Example**

The following example shows PGM Router Assist (the PGM network layer) enabled on the router and the router set up to forward PGM packets on virtual host interface 1 (vif1). PGM packets can be received on interfaces vif1, ethernet1, and ethernet2 simultaneously.

```
ip multicast-routing
ip routing
interface vif1
ip address 10.0.0.1 255.255.255.0
ip pim dense-mode
ip pgm router
no ip directed-broadcast
no ip mroute-cache
interface ethernet1
```

```
ip address 10.1.0.1 255.255.255.0
ip pim dense-mode
ip pgm router
no ip directed-broadcast
no ip mroute-cache
media-type 10BaseT
interface ethernet2
ip address 10.2.0.1 255.255.255.0
ip pim dense-mode
ip pgm router
no ip directed-broadcast
no ip mroute-cache
```

media-type 10BaseT

## **PGM Router Assist with a Physical Interface Example**

The following example shows PGM Router Assist (the PGM network layer) enabled on the router and the router set up to forward PGM packets out of physical Ethernet interfaces 1 and 2. PGM packets can be received on physical Ethernet interfaces 1 and 2 simultaneously.

```
ip multicast-routing
ip routing
interface ethernet1
ip address 10.1.0.1 255.255.255.0
ip pim dense-mode
ip pam router
no ip directed-broadcast
no ip mroute-cache
media-type 10BaseT
interface ethernet2
ip address 10.2.0.1 255.255.255.0
ip pim dense-mode
ip pgm router
no ip directed-broadcast
no ip mroute-cache
media-type 10BaseT
```

## **Feature Information for PGM Host and Router Assist**

The following table provides release information about the feature or features described in this module. This table lists only the software release that introduced support for a given feature in a given software release train. Unless noted otherwise, subsequent releases of that software release train also support that feature.

Use Cisco Feature Navigator to find information about platform support and Cisco software image support. To access Cisco Feature Navigator, go to <a href="https://www.cisco.com/go/cfn">www.cisco.com/go/cfn</a>. An account on Cisco.com is not required.

**Table 2: Feature Information for PGM Host and Router Assist** 

| Feature Name                      | Releases                               | Feature Information                                                                                                    |
|-----------------------------------|----------------------------------------|----------------------------------------------------------------------------------------------------|
| Pragmatic General Multicast (PGM) | 12.2(15)T<br>Cisco IOS XE Release 3.8S | Pragmatic General Multicast (PGM) is a reliable multicast transport protocol for applications that require ordered, duplicate-free, multicast data delivery from multiple sources to multiple receivers. |
| PGM Host                          | 12.2(15)T                              | PGM has two primary parts;<br>network element and host style<br>functions. This feature implements<br>the host side functionality of PGM.                                                                |

Feature Information for PGM Host and Router Assist

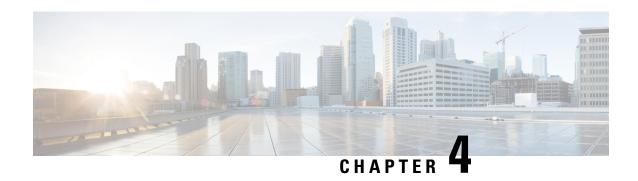

## **Using the Multicast Routing Monitor**

The Multicast Routing Monitor (MRM) is a management diagnostic tool that provides network fault detection and isolation in a large multicast routing infrastructure. It is designed to notify a network administrator of multicast routing problems in a test environment.

- Finding Feature Information, on page 25
- Restrictions for Using the Multicast Routing Monitor, on page 25
- Information About the Multicast Routing Monitor, on page 26
- How to Use the Multicast Routing Monitor, on page 26
- Configuration Examples for MRM, on page 35
- Additional References, on page 36
- Feature Information for Using the Multicast Routing Monitor, on page 37

## **Finding Feature Information**

Your software release may not support all the features documented in this module. For the latest caveats and feature information, see Bug Search Tool and the release notes for your platform and software release. To find information about the features documented in this module, and to see a list of the releases in which each feature is supported, see the feature information table.

Use Cisco Feature Navigator to find information about platform support and Cisco software image support. To access Cisco Feature Navigator, go to <a href="https://www.cisco.com/go/cfn">www.cisco.com/go/cfn</a>. An account on Cisco.com is not required.

## **Restrictions for Using the Multicast Routing Monitor**

You must make sure the underlying multicast forwarding network being tested has no access lists or boundaries that deny the MRM data and control traffic. Specifically, consider the following factors:

- MRM test data are User Datagram Protocol (UDP) and Real-Time Transport Protocol (RTP) packets addressed to the configured multicast group address.
- MRM control traffic between the Test Sender, Test Receiver, and Manager is addressed to the 224.0.1.111 multicast group, which all three components join. The 224.0.1.111 group is an IANA-registered group.
- Take into account the unicast IP addresses of sources and receivers when considering what could prevent control traffic flowing.

## **Information About the Multicast Routing Monitor**

## **Multicast Routing Monitor Operation**

MRM has three components that play different roles: the Manager, the Test Sender, and the Test Receiver. To test a multicast environment using test packets, perhaps before an upcoming multicast event, you need all three components.

You create a test based on various test parameters, name the test, and start the test. The test runs in the background and the command prompt returns.

If the Test Receiver detects an error (such as packet loss or duplicate packets), it sends an error report to the device configured as the Manager. The Manager immediately displays the error report. (The **show ip mrm status-report**command also displays error reports, if any.) You then troubleshoot your multicast environment as normal, perhaps using the **mtrace** command from the source to the Test Receiver. If the **show ip mrm status-report**command displays no error reports, the Test Receiver is receiving test packets without loss or duplicates from the Test Sender.

The Cisco implementation of MRM supports Internet Draft of Multicast Routing Monitor (MRM), Internet Engineering Task Force (IETF), March 1999. The IETF originally conceived MRM to use both test packets and real data. The Cisco implementation does not use real data due to technical issues and the fact that the IETF draft did not progress.

## **Benefits of Multicast Routing Monitor**

The benefits of the MRM are as follows:

- MRM allows network personnel to generate test flows without having to use host devices.
- MRM can verify a multicast environment prior to an event. You need not wait for real multicast traffic to fail in order to find out that a problem exists. You can test the multicast routing environment before a planned event.
- MRM provides easy diagnostics. The error information is easy for the user to understand.
- MRM is scalable. This diagnostic tool works well for many users.

## **How to Use the Multicast Routing Monitor**

### **Configuring a Test Receiver**

Perform this task to configure a Test Receiver on a device or host.

#### **SUMMARY STEPS**

- 1. enable
- 2. configure terminal
- **3. interface** *type number*

- 4. ip mrm test-receiver
- 5. exit
- 6. ip mrm accept-manager access-list

#### **DETAILED STEPS**

|        | Command or Action                                | Purpose                                                                                                    |
|--------|--------------------------------------------------|----------------------------------------------------------------------------------------------------|
| Step 1 | enable                                           | Enables privileged EXEC mode.                                                                                |
|        | Example:                                         | • Enter your password if prompted.                                                                           |
|        | Device> enable                                   |                                                                                                    |
| Step 2 | configure terminal                               | Enters global configuration mode.                                                                            |
|        | Example:                                         |                                                                                                    |
|        | Device# configure terminal                       |                                                                                                    |
| Step 3 | interface type number                            | Specifies an interface, and enters interface configuration                                                   |
|        | Example:                                         | mode.                                                                                                    |
|        | Device(config)# interface gigabitethernet 0/0/0  |                                                                                                    |
| Step 4 | ip mrm test-receiver                             | Configures the interface to operate as a Test Receiver.                                                      |
|        | Example:                                         |                                                                                                    |
|        | Device(config-if)# ip mrm test-receiver          |                                                                                                    |
| Step 5 | exit                                             | Returns to the next higher configuration mode.                                                               |
|        | Example:                                         |                                                                                                    |
|        | Device(config-if)# exit                          |                                                                                                    |
| Step 6 | ip mrm accept-manager access-list                | (Optional) Specifies that the Test Receiver can accept status                                                |
|        | Example:                                         | report requests only from Managers specified by the access list.                                             |
|        | Device(config)# ip mrm accept-manager supervisor | The access list is required and can be named or numbered.                                                    |
|        |                                                  | • This example uses an access list named "supervisor." The access list is presumed to be already configured. |

## **Configuring a Test Sender**

Perform this task to configure a Test Sender on a different device or host from where you configured the Test Receiver.

#### **SUMMARY STEPS**

- 1. enable
- 2. configure terminal
- **3. interface** *type number*
- 4. ip mrm test-sender
- 5. exit
- **6.** ip mrm accept-manager [access-list]

### **DETAILED STEPS**

|        | Command or Action                                 | Purpose                                                                                                    |
|--------|---------------------------------------------------|----------------------------------------------------------------------------------------------------|
| Step 1 | enable                                            | Enables privileged EXEC mode.                                                                              |
|        | Example:                                          | • Enter your password if prompted.                                                                         |
|        | Device> enable                                    |                                                                                                    |
| Step 2 | configure terminal                                | Enters global configuration mode.                                                                          |
|        | Example:                                          |                                                                                                    |
|        | Device# configure terminal                        |                                                                                                    |
| Step 3 | interface type number                             | Specifies an interface, and enters interface configuration                                                 |
|        | Example:                                          | mode.                                                                                                    |
|        | Device(config) # interface gigiabitethernet 0/0/0 |                                                                                                    |
| Step 4 | ip mrm test-sender                                | Configures the interface to operate as a Test Sender.                                                      |
|        | Example:                                          |                                                                                                    |
|        | Device(config-if)# ip mrm test-sender             |                                                                                                    |
| Step 5 | exit                                              | Returns to the next higher configuration mode.                                                             |
|        | Example:                                          |                                                                                                    |
|        | Device(config-if)# exit                           |                                                                                                    |
| Step 6 | ip mrm accept-manager [access-list]               | (Optional) Specifies that the Test Sender can accept status                                                |
|        | Example:                                          | report requests only from Managers specified by the access list.                                           |
|        | Device(config)# ip mrm accept-manager supervisor  | This example uses an access list named "supervisor." The access list is presumed to be already configured. |

## **Monitoring Multiple Groups**

If you have more than one multicast group to monitor, you can configure an interface that is a Test Sender for one group and a Test Receiver for another group.

The figure illustrates an environment where the router on the left is the Test Sender for Group A and the Test Receiver for Group B.

Figure 3: Test Sender and Test Receiver for Different Groups on One Router

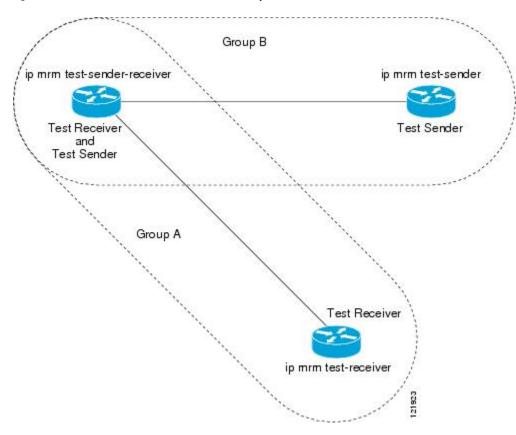

#### **SUMMARY STEPS**

- 1. enable
- 2. configure terminal
- **3. interface** *type number*
- 4. ip mrm test-sender-receiver
- 5. exit
- **6.** ip mrm accept-manager access-list [test-sender | test-receiver]

#### **DETAILED STEPS**

|        | Command or Action  | Purpose                            |
|--------|--------------------|------------------------------------|
| Step 1 | enable             | Enables privileged EXEC mode.      |
|        | Example:           | • Enter your password if prompted. |
|        | Router> enable     |                                    |
| Step 2 | configure terminal | Enters global configuration mode.  |
|        | Example:           |                                    |

|        | Command or Action                                                                                                    | Purpose                                                                                                    |
|--------|----------------------------------------------------------------------------------------------------|----------------------------------------------------------------------------------------------------|
|        | Router# configure terminal                                                                                                    |                                                                                                    |
| Step 3 | interface type number  Example:                                                                                                    | Specifies an interface, and enters interface configuration mode.                                                                                                    |
|        | Router(config)# interface gigabitethernet 0/0/0                                                                                                    |                                                                                                    |
| Step 4 | ip mrm test-sender-receiver  Example:                                                                                                    | Configures the interface to operate as a Test Sender for one group and Test Receiver for another group.                                                                                                    |
|        | Router(config-if)# ip mrm test-sender-receiver                                                                                                    |                                                                                                    |
| Step 5 | <pre>exit Example: Router(config-if)# exit</pre>                                                                                                   | Returns to the next higher configuration mode.                                                                                                    |
| Step 6 | <pre>ip mrm accept-manager access-list [test-sender   test-receiver] Example:  Router(config) # ip mrm accept-manager supervisor test-sender</pre> | <ul> <li>(Optional) Specifies that the Test Sender or Test Receiver can accept status report requests only from Managers specified by the access list.</li> <li>• By default, the command applies to both the Test Sender and Test Receiver. Because this device is both, you might need to specify that the restriction applies to only the Test Sender or only the Test Receiver using the test-sender keyword or test-receiver keyword, respectively.</li> </ul> |

## **Configuring a Manager**

Perform this task to configure a device as a Manager in order for MRM to function.

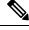

Note

A host cannot be a Manager.

#### **SUMMARY STEPS**

- 1. enable
- 2. configure terminal
- 3. ip mrm manager test-name
- 4. manager type number group ip-address
- **5. beacon** [interval seconds] [holdtime seconds][ttl ttl-value]
- **6.** udp-port test-packet port-number ] status-report port-number ]
- 7. senders access-list [packet-delay milliseconds] [rtp| udp] [target-only| all-multicasts| all-test-senders]
- **8.** receivers access-list sender-list access-list [packet-delay]

**9.** receivers access-list [window seconds] [report-delay seconds] [loss percentage] [no-join] [monitor | poll]

#### **DETAILED STEPS**

|        | Command or Action                                                          | Purpose                                                                                                    |
|--------|----------------------------------------------------------------------------|----------------------------------------------------------------------------------------------------|
| Step 1 | enable                                                                     | Enables privileged EXEC mode.                                                                                                    |
|        | Example:                                                                   | Enter your password if prompted.                                                                                                    |
|        | Device> enable                                                             |                                                                                                    |
| Step 2 | configure terminal                                                         | Enters global configuration mode.                                                                                                    |
|        | Example:                                                                   |                                                                                                    |
|        | Device# configure terminal                                                 |                                                                                                    |
| Step 3 | ip mrm manager test-name  Example:                                         | Specifies the name of an MRM test to be created or modified, and enters MRM manager configuration mode.                                                                                                    |
|        |                                                                            | • The test name is used to start, stop, and monitor a test.                                                                                                    |
|        | Device(config)# ip mrm manager test1                                       | • From MRM manager configuration mode, you specify the parameters of the test.                                                                                                    |
| Step 4 | manager type number group ip-address  Example:                             | Specifies which interface on the device is the Manager, and specifies the multicast group address the Test Receiver will listen to.                                                                                            |
|        | Device(config-mrm-manager) # manager gigabitethernet 0/0/0 group 239.1.1.1 |                                                                                                    |
| Step 5 | beacon [interval seconds] [holdtime seconds][ttl ttl-value]  Example:      | (Optional) Changes the frequency, duration, or scope of beacon messages that the Manager sends to the Test Sender and Test Receiver.                                                                                           |
|        | Device(config-mrm-manager)# beacon interval 60                             | By default, beacon messages are sent at an interval of 60 seconds.                                                                                                    |
|        |                                                                            | • By default, the duration of a test period is 86400 seconds (1 day).                                                                                                    |
|        |                                                                            | • By default, the TTL is 32 hops.                                                                                                    |
| Step 6 | udp-port test-packet port-number ] status-report port-number ]             | (Optional) Changes the UDP port numbers to which the Test Sender sends test packets or the Test Receiver sends                                                                                                    |
|        | Example:  Device(config-mrm-manager) # udp-port test-packet 20202          | • Use the optional <b>test-packet</b> keyword and <i>port-number</i> argument to change the UDP port to which the Test Sender sends test packets. The port number must be even if the packets are Real-Time Transport Protocol |
|        |                                                                            | (RTP)-encapsulated. The range is from 16384 to 65535.                                                                                                    |

|        | Command or Action                                                                                                    | Purpose                                                                                                    |
|--------|----------------------------------------------------------------------------------------------------|----------------------------------------------------------------------------------------------------|
|        |                                                                                                    | <ul> <li>By default, the Test Sender uses UDP port number 16834 to send test packets.</li> <li>Use the optional status-report keyword and port-number argument to change the UDP port to which the Test Receiver sends status reports. The port number must be odd if the packets are RTP Control Protocol (RTCP)-encapsulated. The range is from 16834 to 65535.</li> <li>By default, the Test Receiver uses UDP port number 65535 to send status reports.</li> </ul>                                                                                                    |
| Step 7 | <pre>[target-only  all-multicasts  all-test-senders] Example:  Device(config-mrm-manager) # senders 1 packet-delay 400 udp all-test-senders</pre> | <ul> <li>Use the optional packet-delay keyword and milliseconds argument to specify the delay between test packets (in milliseconds). The range is from 50 to 10000. The default is 200 milliseconds, which results in 5 packets per second.</li> <li>Use the optional rtp keyword or udp keyword to specify the encapsulation of test packets, either Real-Time Transport Protocol (RTP) encapsulated or User Datagram Protocol (UDP) encapsulated. By default, test packets are RTP-encapsulated.</li> <li>Use the optional target-only keyword to specify that test packets are sent out on the targeted interface only</li> </ul> |
|        |                                                                                                    | <ul> <li>(that is, the interface with the IP address that is specified in the Test Sender request target field). By default, test packets are sent out on all interfaces that are enabled with IP multicast.</li> <li>Use the optional all-multicasts keyword to specify that the test packets are sent out on all interfaces that are enabled with IP multicast. This is the default method for sending test packets.</li> <li>Use the optional all-test-senders keyword to specify</li> </ul>                                                                                                    |
|        | receivers access-list sender-list access-list [packet-delay]                                                                                      | that test packets are sent out on all interfaces that have test-sender mode enabled. By default, test packets are sent out on all interfaces that are enabled with IP multicast.  Establishes Test Receivers for MRM.                                                                                                    |

|        | Command or Action                                                                                          | Purpose                                                                                                    |
|--------|----------------------------------------------------------------------------------------------------|----------------------------------------------------------------------------------------------------|
|        | Example:  Device(config-mrm-manager) # receivers 1 sender-list 3                                           | Although the Cisco IOS CLI parser accepts the command entered without the <b>sender-list</b> access-list keyword-argument pair, this keyword-argument pair is not optional. For an MRM test to work, you must specify the sources that the Test Receiver should monitor using the <b>sender-list</b> keyword and access-list argument.                                                                                                    |
|        |                                                                                                    | <ul> <li>Use the sender-list keyword and access-list to specify the sources that the Test Receiver should monitor. If the named or numbered access list matches any access list specified in the senders command, the associated packet-delay milliseconds keyword and argument of that senders command are used in the MRM test. Otherwise, the receivers command requires that a delay be specified for the packet-delay argument.</li> </ul>                                                        |
|        |                                                                                                    | • Use the optional <i>packet-delay</i> argument to specify the delay between test packets (in milliseconds). The range is from 50 to 10000. If the <b>sender-list</b> access list matches any access list specified in a <b>senders</b> command, the associated <b>packet-delay</b> <i>milliseconds</i> keyword and argument of that <b>senders</b> command are used in this command. Otherwise, the <b>receivers</b> command requires that a delay be specified for the <i>packet-delay</i> argument. |
| Step 9 | receivers access-list [window seconds] [report-delay seconds] [loss percentage] [no-join] [monitor   poll] | (Optional) Modifies the parameters of Test Receivers.                                                                                                    |
|        | Example:  Device(config-mrm-manager) # receivers 1 window 7 report-delay 30                                | <ul> <li>Use the optional window keyword and seconds<br/>argument to specify the duration (in seconds) of a test<br/>period. This is a sliding window of time in which the<br/>packet count is collected, so that the loss percentage<br/>can be calculated. The range is from 1 to 10. The<br/>default is 5 seconds.</li> </ul>                                                                                                    |
|        |                                                                                                    | • Use the optional <b>report-delay</b> keyword and <i>seconds</i> argument to specify the delay (in seconds) between status reports. The delay prevents multiple Test Receivers from sending status reports to the Manager at the same time for the same failure. This value is relevant only if there are multiple Test Receivers. The range is from 1 to 60. The default is 1 second.                                                                                                    |
|        |                                                                                                    | • Use the optional <b>loss</b> keyword and <i>percentage</i> argument to specify the threshold percentage of packet loss required before a status report is triggered. The range is from 0 to 100. The default is 0 percent, which means that a status report is sent for any packet loss.                                                                                                    |

| Command or Action | Purpose                                                                                                    |
|-------------------|----------------------------------------------------------------------------------------------------|
|                   | <ul> <li>Use the optional no-join keyword to specify that the Test Receiver does not join the monitored group. The default is that the Test Receiver joins the monitored group.</li> <li>Use either the optional monitor or poll keyword to specify whether the Test Receiver monitors the test group or polls for receiver statistics. The monitor keyword means the Test Receiver reports only if the test criteria are met. The poll keyword means the Test Receiver sends status reports regularly, whether test criteria are met or not. The default is the behavior set with the monitor keyword.</li> </ul> |

## **Conducting an MRM Test and Viewing Results**

From the device playing the Manager role, you can start and stop the MRM test. To start and subsequently stop your MRM test, perform this task.

When the test begins, the Manager sends a unicast control packet to the Test Sender and Test Receiver, and then the Manager starts sending beacons. The Test Sender and Test Receiver send acknowledgments to the Manager and begin sending or receiving test packets. If an error occurs, the Test Receiver sends an error report to the Manager, which immediately displays the report.

#### **SUMMARY STEPS**

- 1. enable
- 2. clear ip mrm status-report [ip-address]
- **3. show ip mrm interface** [type number]
- 4. show ip mrm manager [test-name]
- 5. mrm test-name start
- 6. mrm test-name stop
- 7. show ip mrm status-report [ip-address]

#### **DETAILED STEPS**

|        | Command or Action                             | Purpose                                        |
|--------|-----------------------------------------------|------------------------------------------------|
| Step 1 | enable                                        | Enables privileged EXEC mode.                  |
|        | Example:                                      | Enter your password if prompted.               |
|        | Device> enable                                |                                                |
| Step 2 | clear ip mrm status-report [ip-address]       | (Optional) Clears the MRM status report cache. |
|        | Example:                                      |                                                |
|        | Device# clear ip mrm status-report 172.16.0.0 |                                                |

|        | Command or Action                                                                                 | Purpose                                                                                                    |
|--------|---------------------------------------------------------------------------------------------------|----------------------------------------------------------------------------------------------------|
| Step 3 | <pre>show ip mrm interface [type number] Example:  Device# show ip mrm interface Ethernet 1</pre> | <ul> <li>(Optional) Displays MRM information related to interfaces.</li> <li>Use this command before starting an MRM test to verify the interfaces are participating in MRM, in which roles, and whether the interfaces are up or down.</li> </ul> |
| Step 4 | <pre>show ip mrm manager [test-name] Example:  Device# show ip mrm manager test1</pre>            | <ul> <li>(Optional) Displays information about MRM tests.</li> <li>Use this command before starting an MRM test to verify MRM status information and the parameters configured for an MRM test.</li> </ul>                                         |
| Step 5 | mrm test-name start  Example:  Device# mrm test1 start                                            | Starts the MRM test.                                                                                                    |
| Step 6 | mrm test-name stop  Example:  Device# mrm test1 stop                                              | Stops the MRM test.                                                                                                    |
| Step 7 | <pre>show ip mrm status-report [ip-address] Example:  Device# show ip mrm status-report</pre>     | (Optional) Displays the status reports in the MRM status report cache.                                                                                                    |

## **Configuration Examples for MRM**

## **Configuring MRM Example**

The figure illustrates a Test Sender, a Test Receiver, and a Manager in an MRM environment. The partial configurations for the three devices follow the figure.

Figure 4: MRM Example Topology

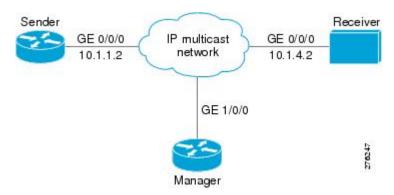

#### **Test Sender Configuration**

```
interface GigabitEthernet 0/0/0
ip mrm test-sender
```

#### **Test Receiver Configuration**

```
interface GigabitEthernet 0/0/0
ip mrm test-receiver
```

#### **Manager Configuration**

```
ip mrm manager test1
manager GigabitEthernet 1/0/0 group 239.1.1.1
senders 1
receivers 2 sender-list 1
!
access-list 1 permit 10.1.1.2
access-list 2 permit 10.1.4.2
```

## **Additional References**

#### **Related Documents**

| Related Topic         | Document Title                               |
|-----------------------|----------------------------------------------|
| Cisco IOS commands    | Cisco IOS Master Commands List, All Releases |
| IP multicast commands | Cisco IOS IP Multicast Command Reference     |

#### Standards and RFCs

| Standard/RFC                     | Title                                                                 |
|----------------------------------|-----------------------------------------------------------------------|
| draft-ietf-mboned-mrm-use-00.txt | Justification and Use of the Multicast Routing Monitor (MRM) Protocol |

#### **MIBs**

| MIB | MIBs Link                                                                                                    |
|-----|----------------------------------------------------------------------------------------------------|
|     | To locate and download MIBs for selected platforms, Cisco IOS XE software releases, and feature sets, use Cisco MIB Locator found at the following URL: |
|     | http://www.cisco.com/go/mibs                                                                                                    |

#### **Technical Assistance**

| Description                                                                                                    | Link |
|----------------------------------------------------------------------------------------------------|------|
| The Cisco Support and Documentation website provides online resources to download documentation, software, and tools. Use these resources to install and configure the software and to troubleshoot and resolve technical issues with Cisco products and technologies. Access to most tools on the Cisco Support and Documentation website requires a Cisco.com user ID and password. |      |

## **Feature Information for Using the Multicast Routing Monitor**

The following table provides release information about the feature or features described in this module. This table lists only the software release that introduced support for a given feature in a given software release train. Unless noted otherwise, subsequent releases of that software release train also support that feature.

Use Cisco Feature Navigator to find information about platform support and Cisco software image support. To access Cisco Feature Navigator, go to <a href="https://www.cisco.com/go/cfn">www.cisco.com/go/cfn</a>. An account on Cisco.com is not required.

Table 3: Feature Information for Using the Multicast Routing Monitor

| Feature Name                    | Releases  | Feature Information                                                                                                    |
|---------------------------------|-----------|----------------------------------------------------------------------------------------------------|
| Multicast Routing Monitor (MRM) | 12 2(15)T | The Multicast Routing Monitor is a network fault detection and isolation mechanism for administering a multicast routing infrastructure. |

Feature Information for Using the Multicast Routing Monitor